# How to configure the virus scope in a profile

### **Introduction:-**

This section explains as how to modify VirusScope

- VirusScope monitors the behavior of running processes to detect and block malicious activities. VirusScope can also undo any changes made by the malware.
- You can set VirusScope to take one of the following actions if it finds a threat:
	- Generate an alert. The user can decide whether to allow or block it. OR
	- Automatically quarantine the threat and reverse any actions that it took.
- By default, VirusScope only monitors processes which are running in the container. You can enable whole-host protection if required.
- VirusScope is a feature of CCS, and can be configured as part of a security profile.

## **Process in brief**

- Log into ITarian then click 'Applications' > 'Endpoint Manager'
- Click 'Configuration Templates' > 'Profiles'
- Click on the name of the Windows profile that you want to configure, then:
	- Click the 'VirusScope' tab if it has already been added to the profile OR
	- Click 'Add Profile Section' > 'VirusScope'
- You can set the following options:
	- **Enable VirusScop**e Switch the feature on or off
	- **Show popup alerts**:
		- Enabled VirusScope will show an alert on the endpoint when if finds a threat. This gives the end-user the option to block the threat or ignore it.
		- Disabled No alert is shown on the endpoint. VirusScope will quarantine the threat and reverse any actions that were taken by it.
	- **Monitor contained applications only**:
		- Enabled VirusScope only monitors processes running in the sandbox/container.
		- Disabled VirusScope will monitor all running processes on the endpoint. Those inside the container, and those outside.

#### **Process in detail**

- Open Endpoint Manager
- Click 'Configuration Templates' > 'Profiles'

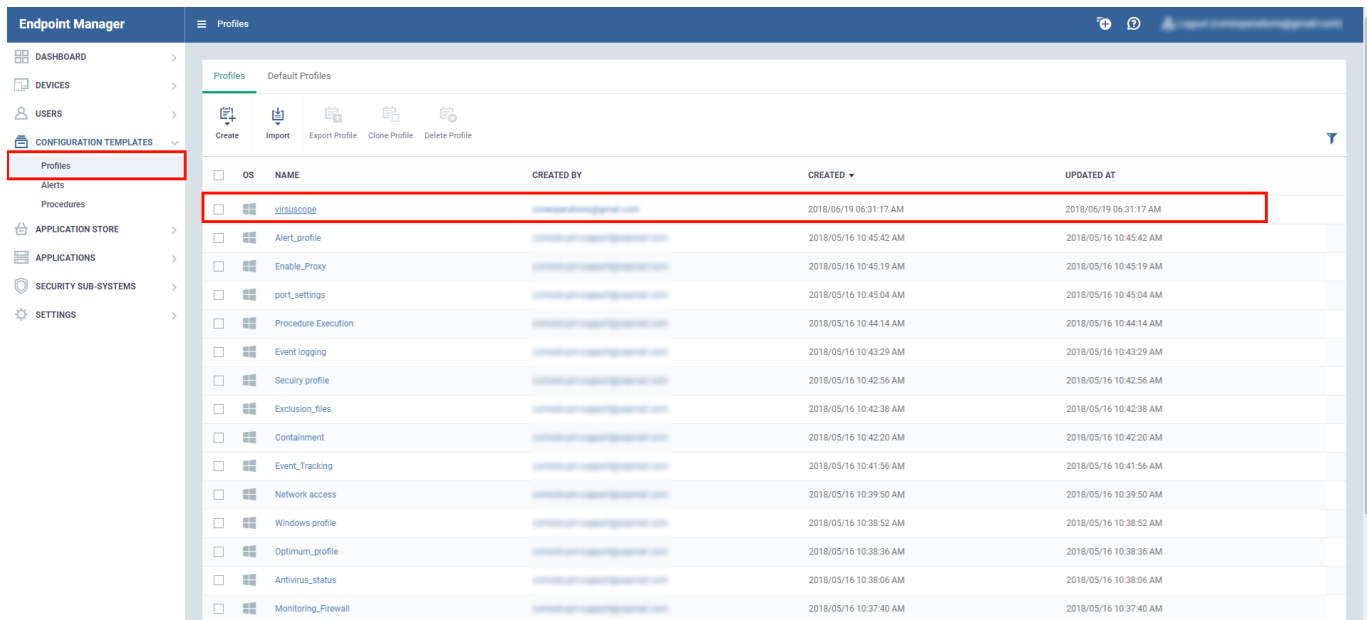

#### Step 2 :

- Click the name of a Windows profile to open its detail page
- Click the 'Add Profile Section' drop-down > Select 'VirusScope'

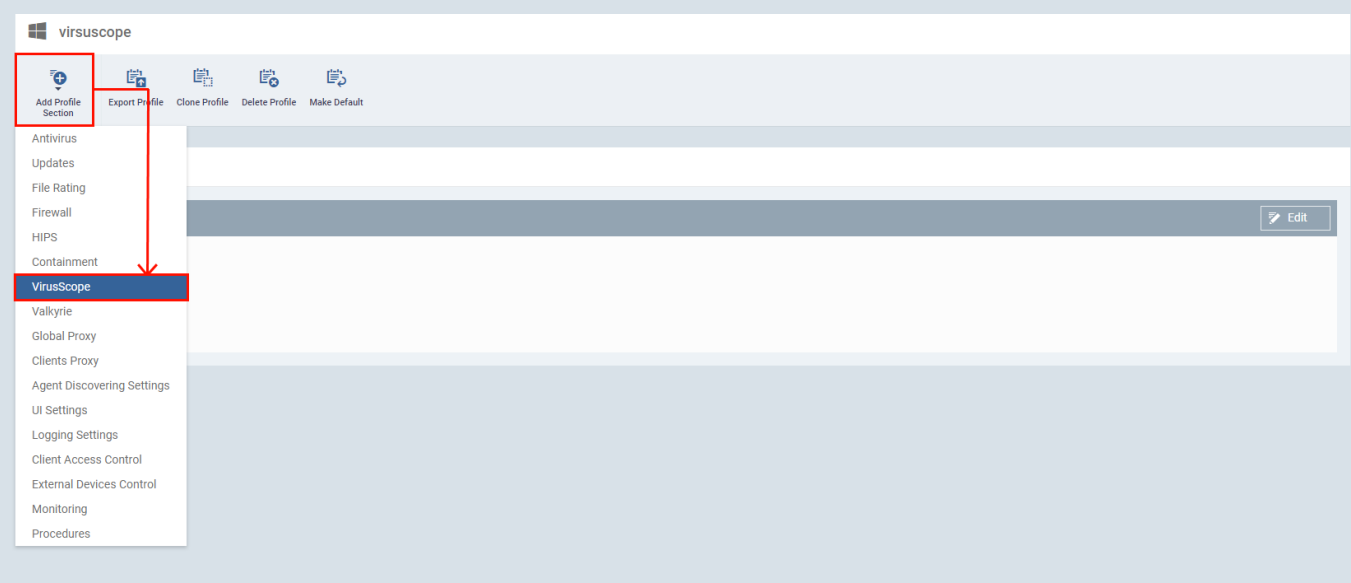

- Configure the feature as required:
	- **Enable VirusScope** Enable or disable VirusScope. If enabled, VirusScope monitors the activities of running processes and generates alerts if suspicious activity is detected.
	- **Show popup alerts**:
		- Enabled VirusScope will show an alert on the endpoint when if finds a threat. This gives the end-user the option to block the threat, or ignore it.
		- Disabled No alert is shown on the endpoint. VirusScope will quarantine the threat and

reverse any actions that were taken by it.

- **Monitor contained applications only**:
	- Enabled VirusScope only monitors processes running in the container.
	- Disabled VirusScope monitors all processes on the endpoint. Those inside the container, and those outside.
- Click **'Save'.**

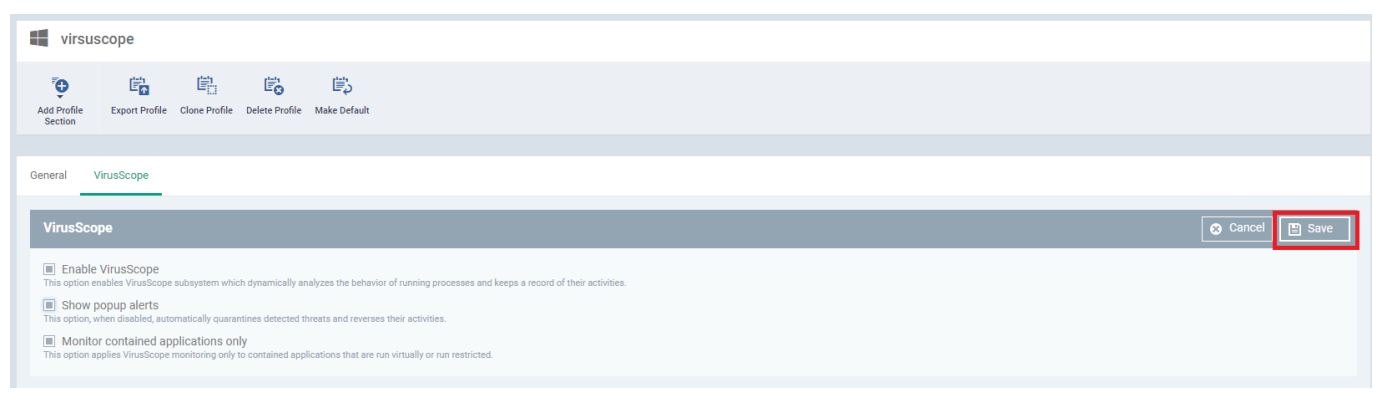

# **VirusScope Alerts**

• If 'Show Popup Alerts' is enabled, end-users will see a notification each time VirusScope discovers a potential threat.

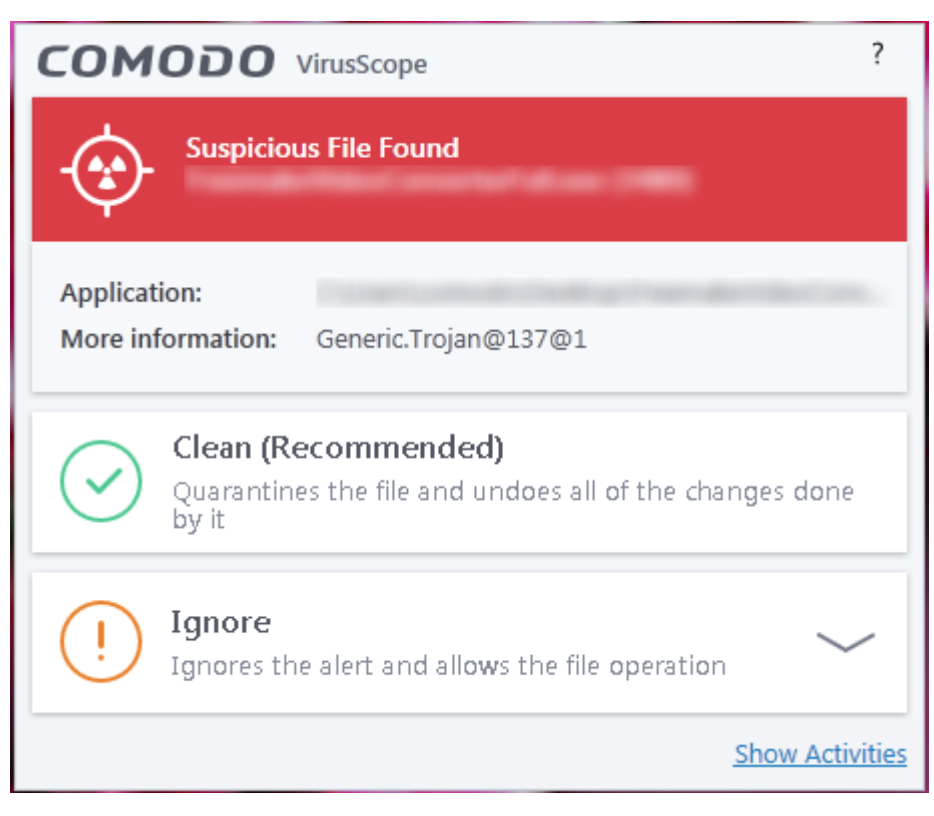

- **Clean** Move the item to quarantine and reverse any changes that it made. Choose this if you are unsure about the application shown in the alert.
- **Ignore** Allows the process to continue. You must then choose one of the following options.
	- Ignore Once The process is allowed to run this time only. Another alert will be generated if the process attempts to execute in future.
- o Ignore and Add to Exclusions The file is allowed to run and will not be contained in future. See Auto-Containment Rules for help to configure which types of files should be auto-contained.
- $\circ$  Ignore and Report as False Alert The process is allowed to run and a false-positive report is sent to Xcitium. Select this if you think the file is safe. If it is verified as a false-positive it will be added to the global white list.